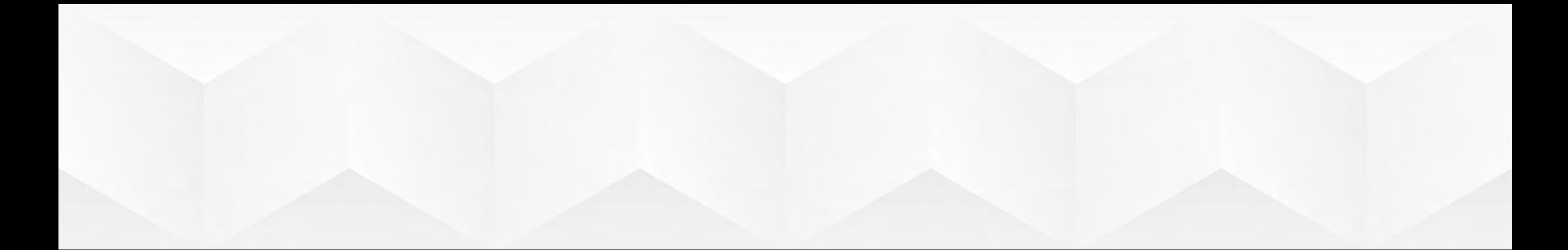

# การทำ MULTI-WAN PORT FORWARDING ให้ได้ประสิทธิภาพ

{tondev} พ่อมดไอที

### **MULTI-WAN PORT FORWARDING**

# **หัวขอในวันนี้**

- การ Forward port แบบ Multi wan
- การทํา DNS round robin load balancing

### **ประโยชนการทํา Forward port แบบ Multi wan**

- ชวยกระจายโหลด(Load balancing)
- กรณีเสนใดเสนนึงเสีย ก็ยังสามารถใชงานได(Failover)
- Fix port การแยกใชงานแบบเจาะจง เชนเว็บเขา wan1 เมลเขา wan2

### **Forward Port คืออะไร**

Forward port หรือ Port Mapping คือ การทำให้ internet จากภายนอก สามารถ เชื่อมตอเขามาหา อุปกรณภายในได ซึ่งจะใชในกรณีที่มี IP จํากัดแตมี Server หลายตัวที่ มีการแยก Service ให้บริการ แต่หลังๆ มานิยมใช้สำหรับการใช้งานกับอินเตอร์เน็ตบ้าน ใช้งานด้าน กล้องวงจรปิด และ voice over ip (VoIP)

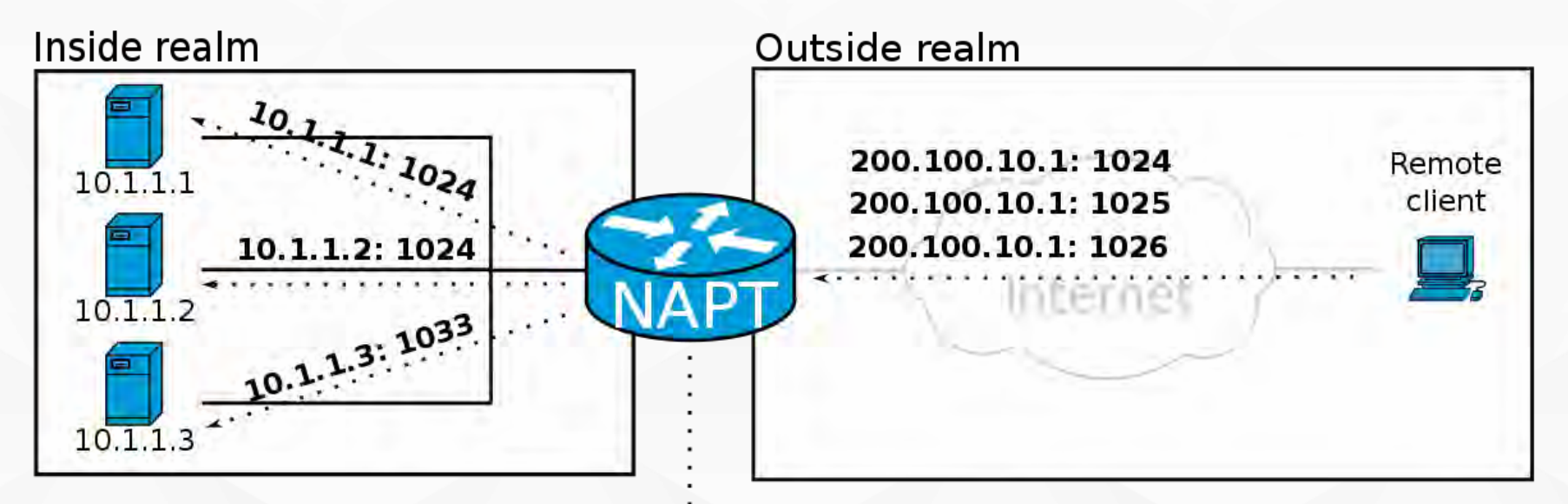

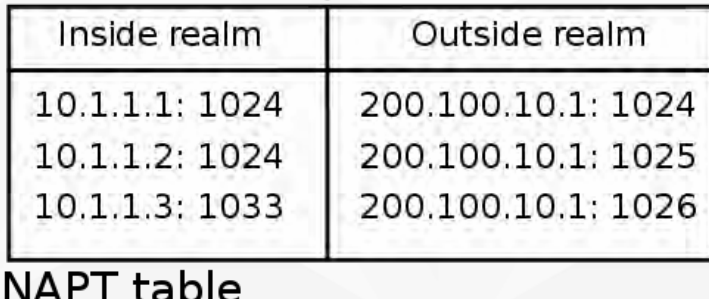

**รูปจาก https://en.wikipedia.org/wiki/Port\_forwarding**

### **Forward Port แบบ Multi wan คืออะไร**

คือการทำให้สามารถเข้าถึงบริการ Server, VPN, CCTV ที่อยู่หลัง Router ที่มีขา Wan มากกวาหนึ่งเสน ทําใหเกิดการกระจายการโหลดขอมูลไมใหอยูกับเสนใดเสนหนึ่ง อีกทั้ง สามารถเป็น Backup ในกรณีที่เส้นใดขาดก็ยังสามารถใช้งานได้

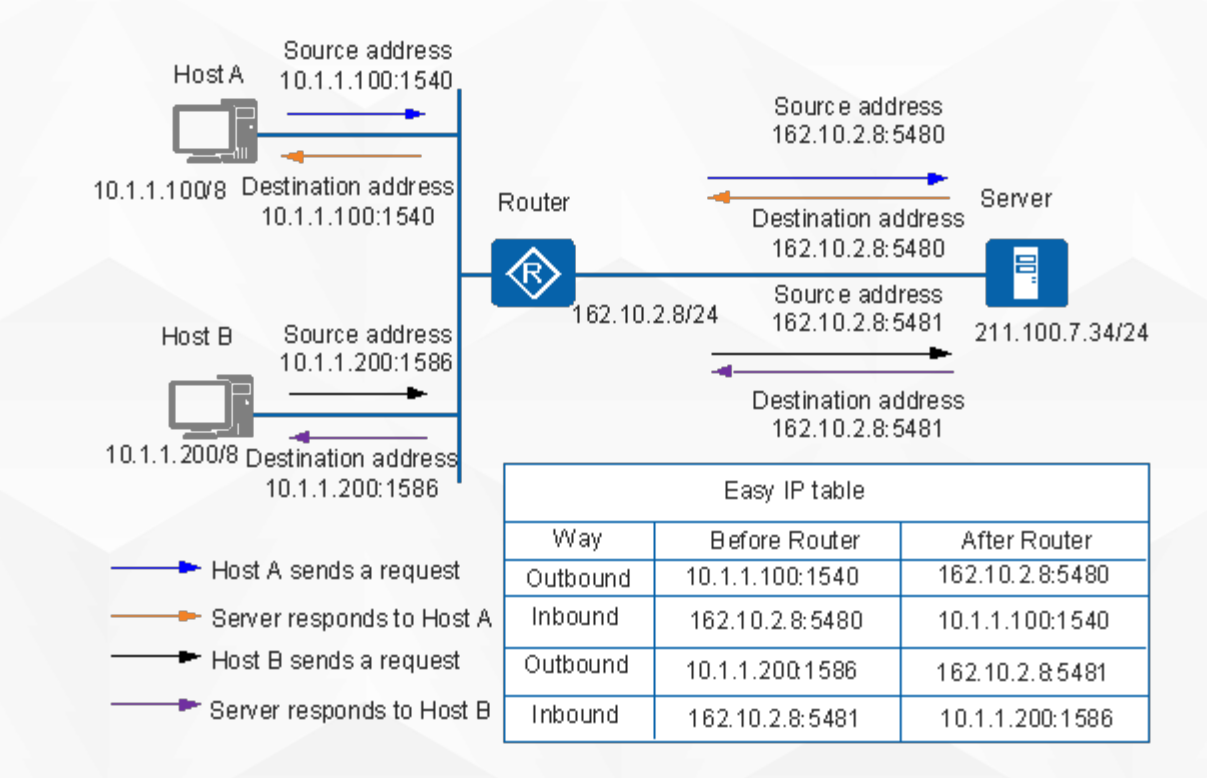

**รูปจาก https://support.huawei.com/enterprise/en/doc/EDOC1100086645**

## **เงื่อนไขการทํา Forward Port แบบ Multi wan**

- IP ตนทางจากภายนอกที่เขามาจะถูกทํา Address list
- นํา IP ตนทางที่อยูใน Address list วามาจาก Wan ขาไหนและทําการ Mask connection
- เมื่อขอมูลจะถูกสงกลับไปยัง IP ตนทางก็จะดูที่ Mask connection วามาจาก Wan ขา ไหนก็สงกลับไปขานั้น

การ Config ใหสราง Interface list สําหรับ Wan และนําขา Wan เขาไปเปน สมาชิกของ Interface list

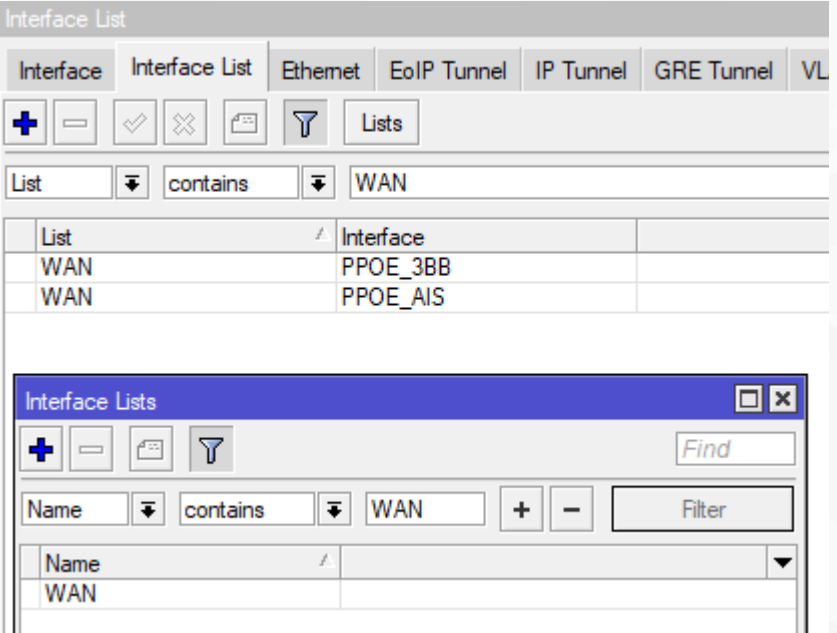

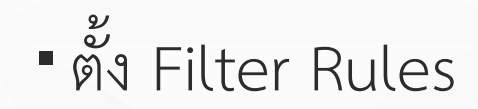

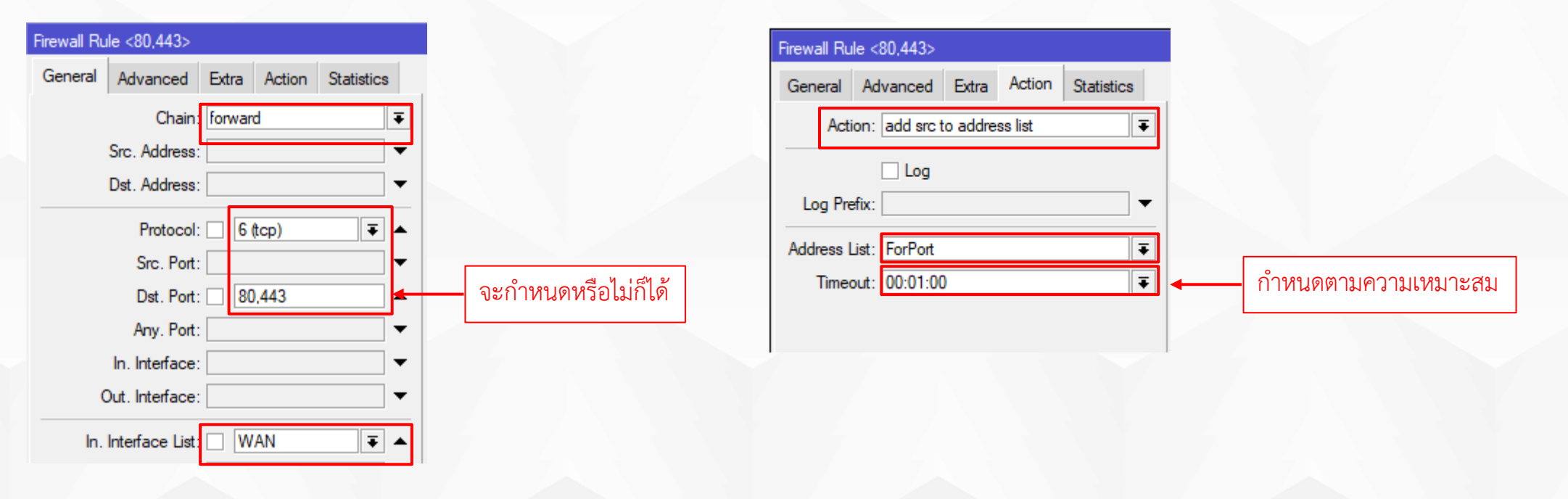

# - ตั้ง Mangle ทำ Mark connection ตามจำนวนขา Wan

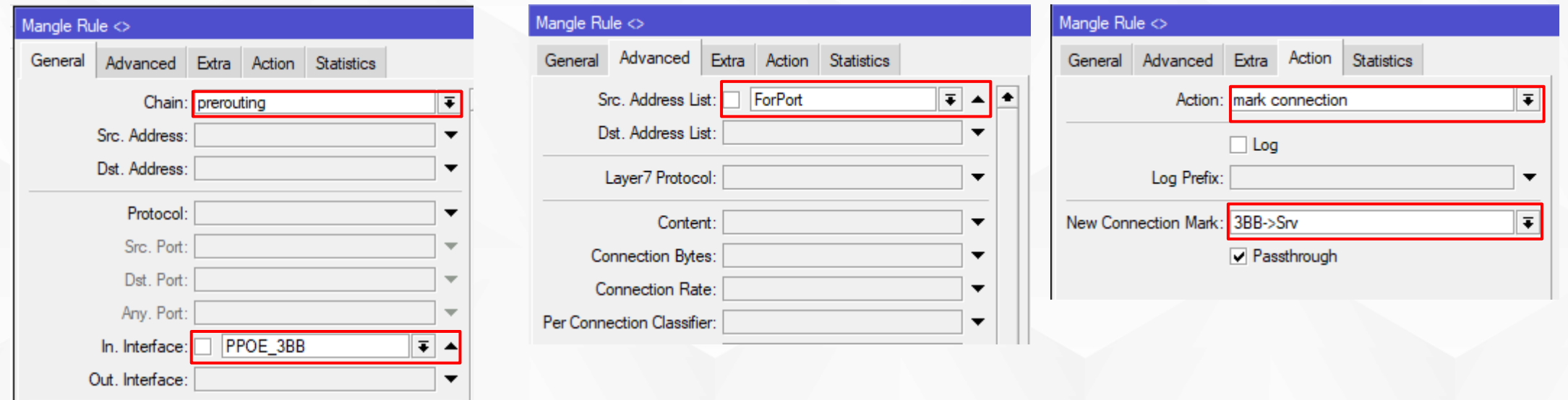

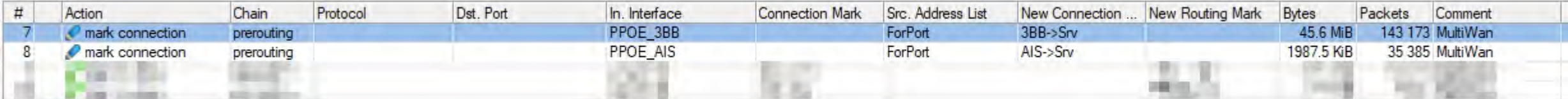

# - ตั้ง Mangle ทำ Mark routing ตามจำนวนขา Wan

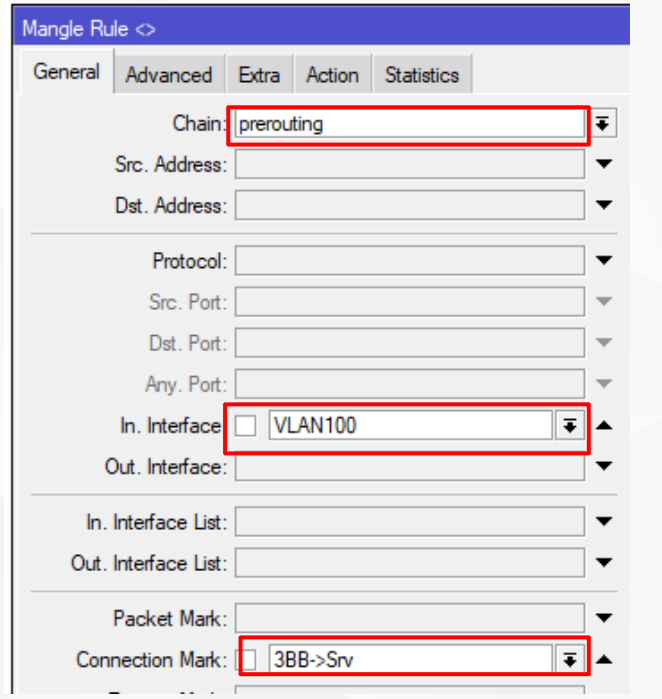

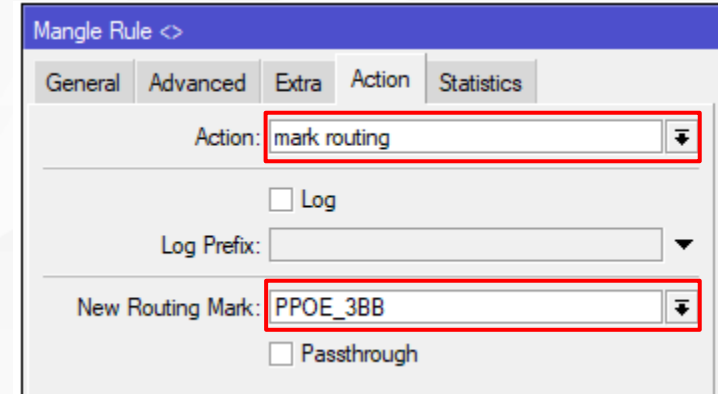

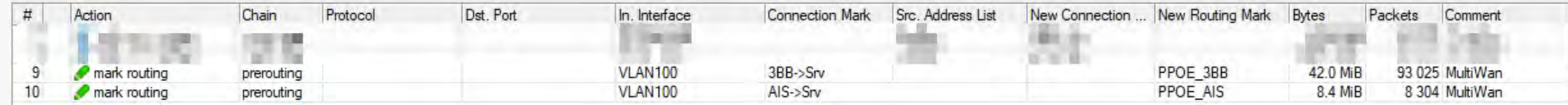

#### • ทดสอบการทำงาน

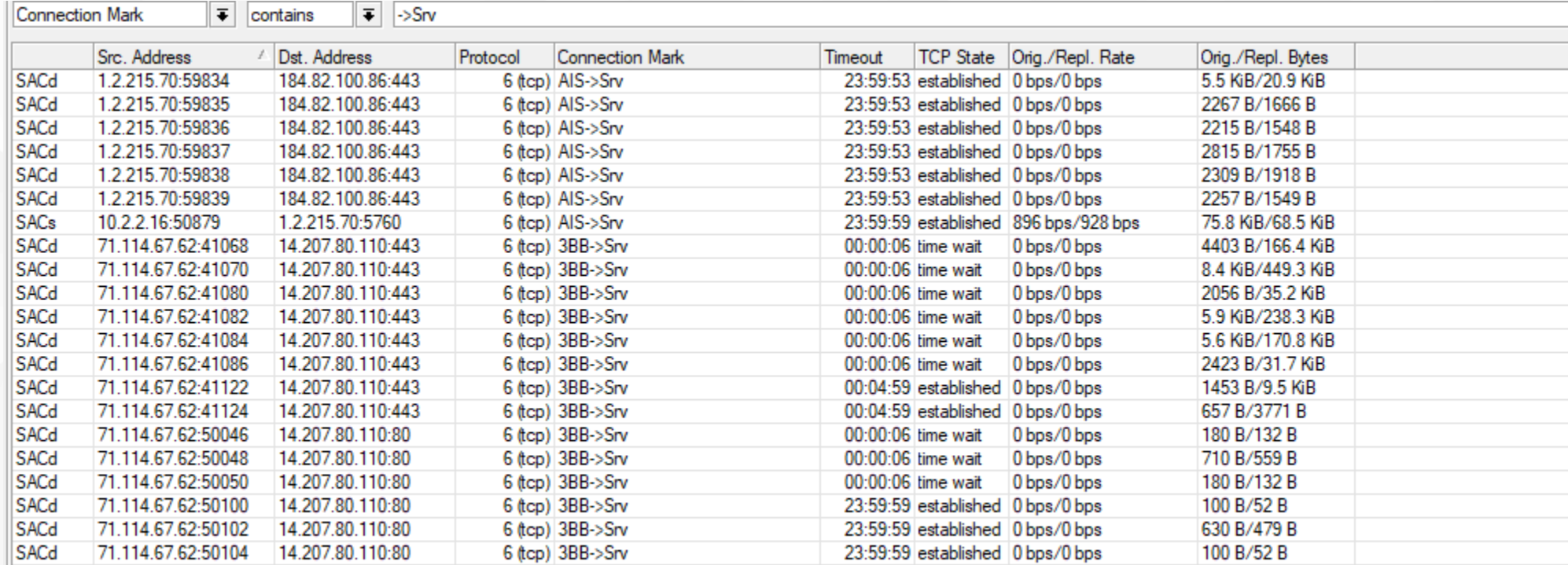

กรณีใช Mikrotik ทํา VPN การตั้ง Filter Rules จะใช Input เนื่องจาก Packet ที่ เขามาจะไมใชเปนการสงตอ

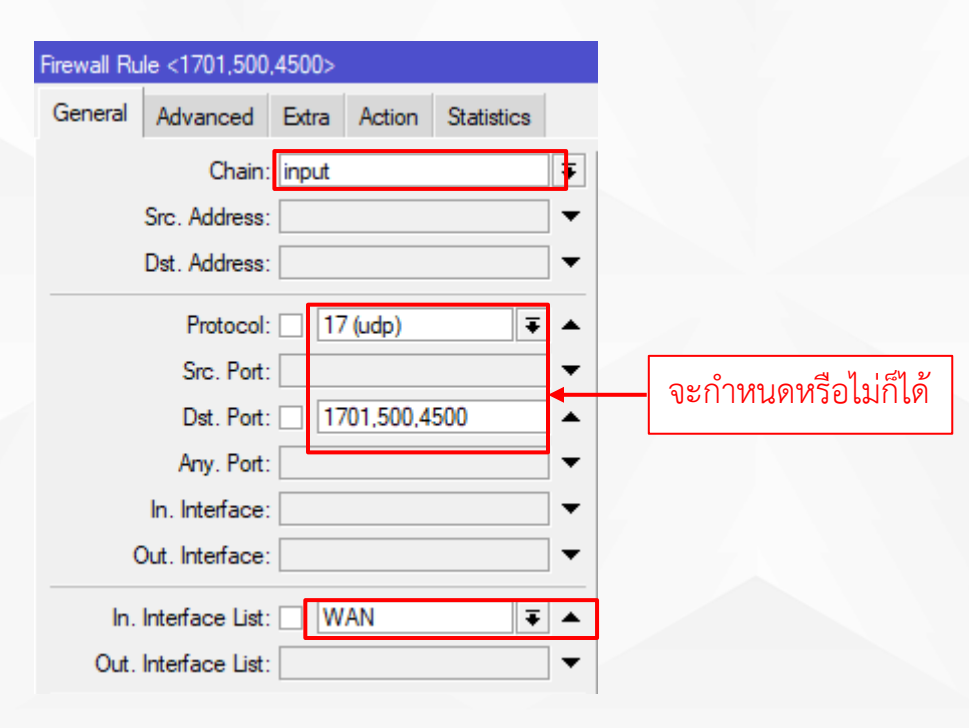

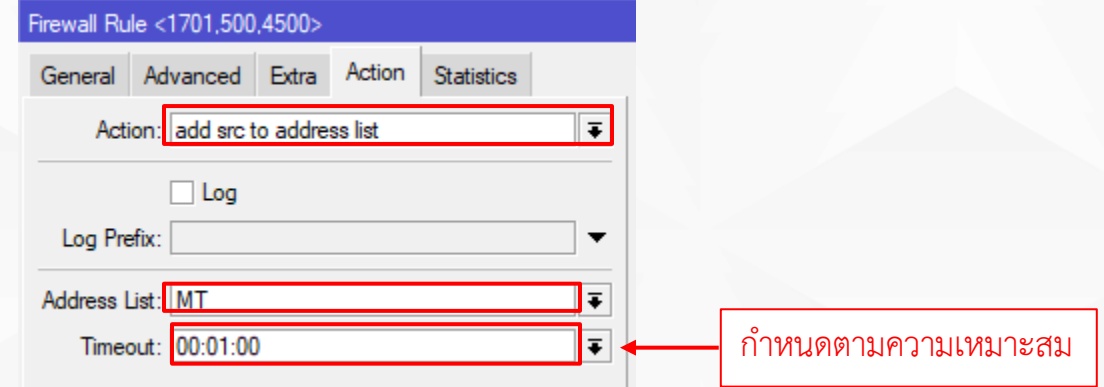

# - ตั้ง Mangle ทำ Mark connection ตามจำนวนขา Wan

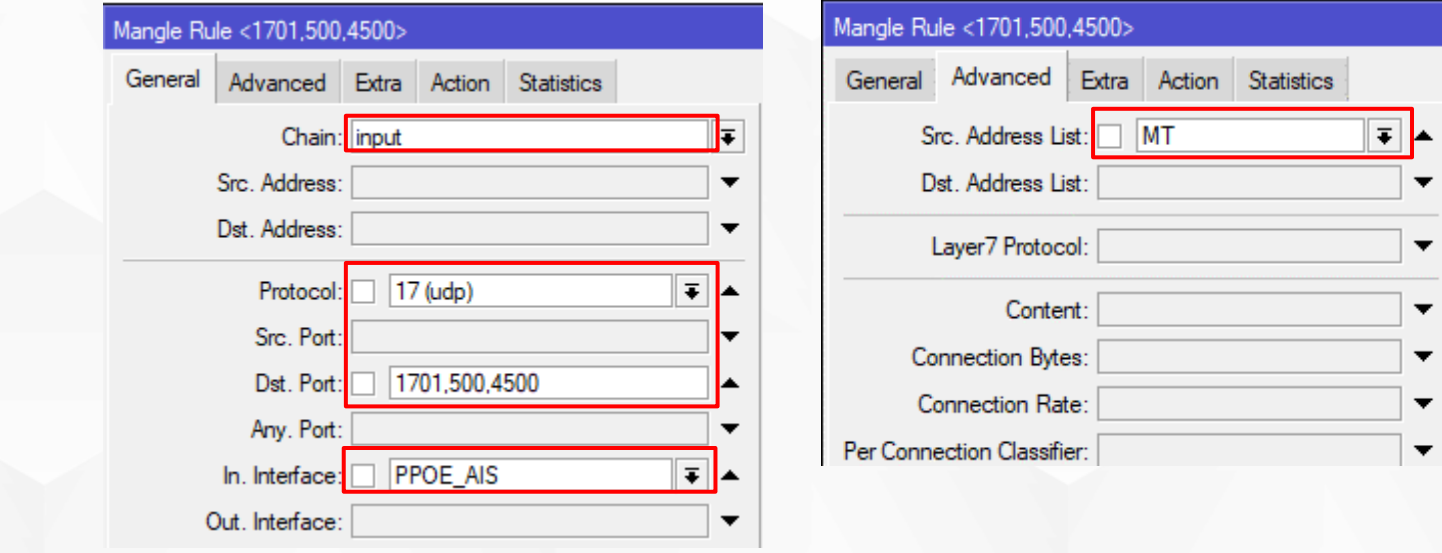

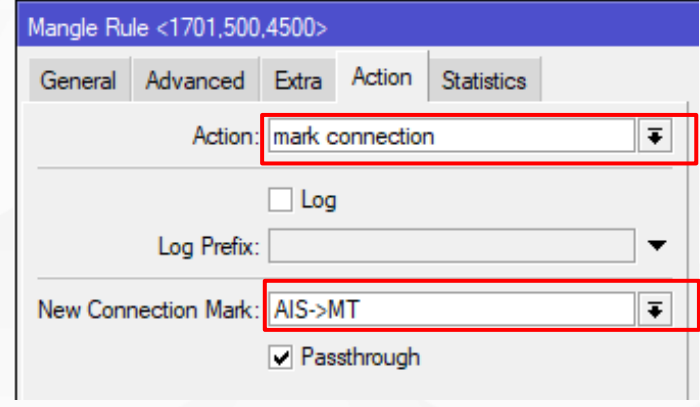

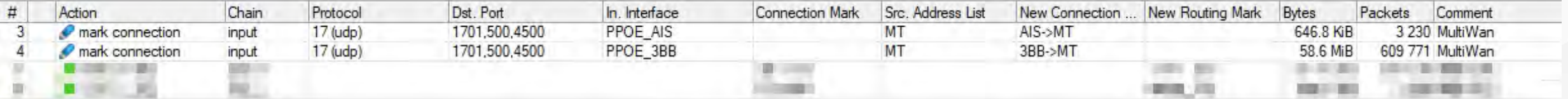

ตั้ง Mangle ทํา Mark routing ตามจํานวนขา Wan ตัว Chain ก็จะเปน Output

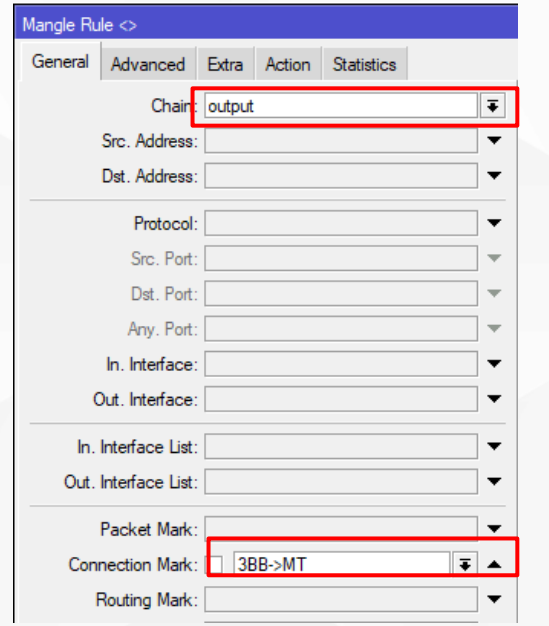

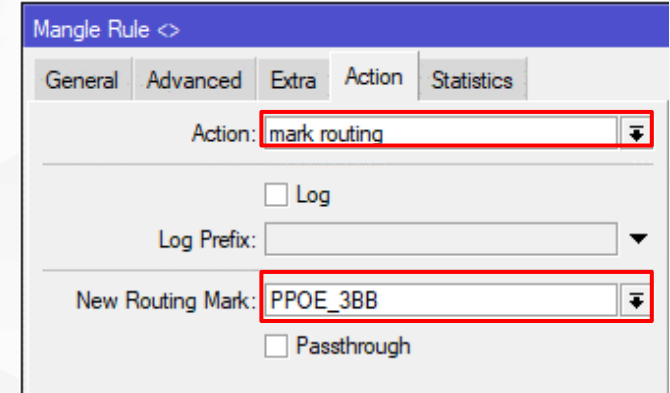

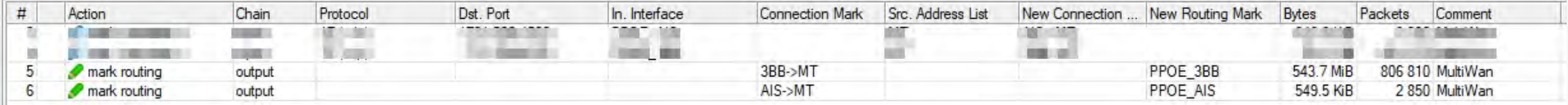

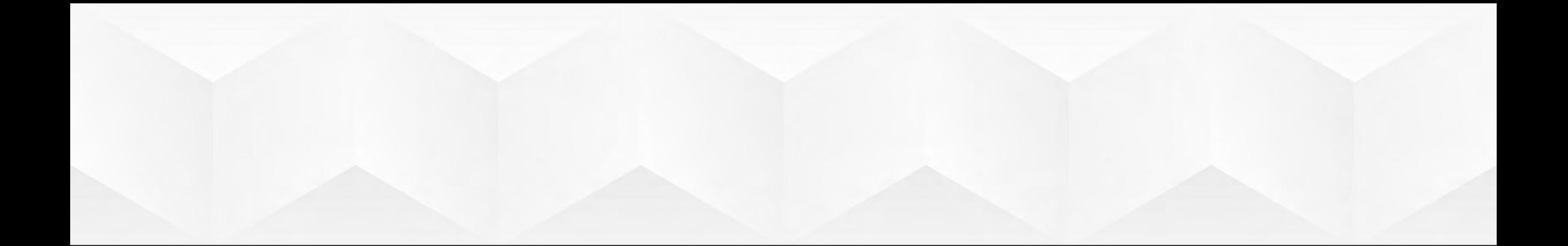

# การทำ DNS ROUND ROBIN LOAD BALANCING

{tondev} พ่อมดไอที

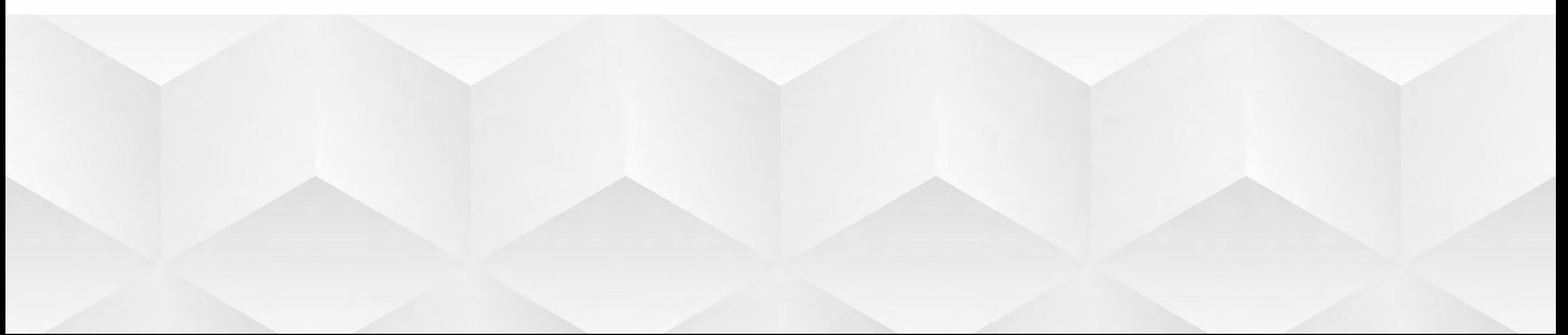

### **DNS round robin คืออะไร**

DNS round robin คือการทําโหลดบาลานซโดยใช DNS Server วิธีการทําคือการใส IP มากกว่าหนึ่ง IP เข้าไปใน DNS record ใช้ Domain ชื่อเดียว จึงทำให้เวลาเรื่องชื่อ Domain นั้นจะมี IP ปรากฏมากกว่าหนึ่ง IP นิยมใช้งานกับเว็บที่มีผู้ใช้งานเป็นจำนวน มาก เพื่อกระจายโหลดไปตาม Server ต่างๆ

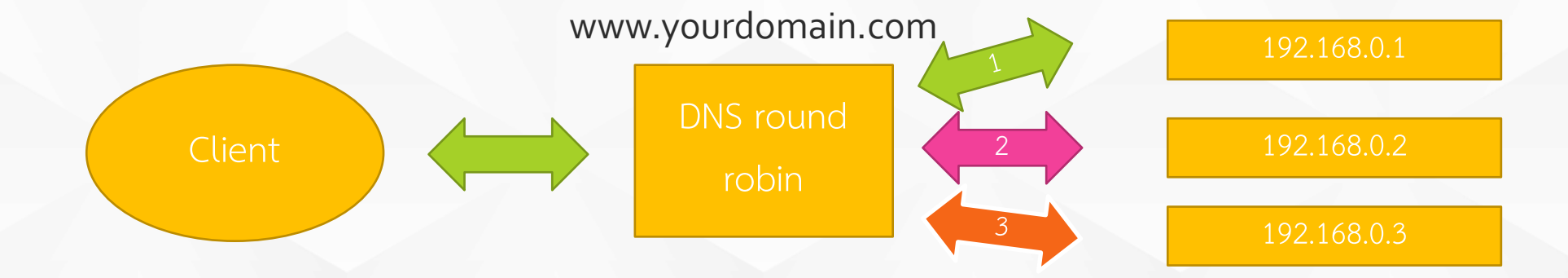

## **ตัวอยางเวบที่ทํา DNS round robin**

Non-authoritative answer: Name: youtube-ui. 1. google. com Addresses: 2404:6800:4001:801::200e 2404:6800:4001:802::200e 2404:6800:4001:80f::200e 2404:6800:4001:80c::200e 172, 217, 31, 110 216, 58, 221, 206 172, 217, 174, 174 172, 217, 27, 238 172.217.31.46 216, 58, 196, 46 172.217.166.142 172, 217, 24, 174 Aliases: www.youtube.com

Non-authoritative answer: Name: twitter.com Addresses: 104.244.42.1 104, 244, 42, 65

Non-authoritative answer: a2047.r.akamai.net Name: Addresses: 203.113.34.24 203.113.34.8 203, 113, 34, 17 203. 113. 34. 10 203. 113. 34. 18 203, 113, 34, 16 203, 113, 34, 9 203, 113, 34, 11 203, 113, 34, 19 Aliases: www.tiktok.com www.tiktok.com.edgesuite.net

### **การทํา DNS round robin ดวย Mikrotik**

การทํา DNS round robin ปกติจะทําใน IP ที่เปน static โดยเพิ่มเขาไปใน DNS record สำหรับ Dynamic IP ต้องใช้ Scripting language ของ Mikrotik เข้ามาช่วยจัดการใน เรื่องนี้ ทำงานร่วมกับ API ตัว DNS Management ของผู้ให้บริการ เช่น Cloudflare, Digitalocean, etc สําหรับตัว Dynamic DNS free ขึ้นอยูกับผูใหบริการ มีทั้งฟรีและเสีย เงิน

### • ตัวอย่างของ NO-IP(ไม่ฟรี)

#### **Hostname Type**

- O DNS Hostname (A) <sup>®</sup>
- O DNS Hostname (Round Robin)<sup>®</sup>
- O DNS Alias (CNAME)<sup><sup>3</sup></sup>

Round Robin records are a No-IP Plus / Enhanced feature. Upgrade Now!

#### Why Upgrade?

- . Hate confirming your account? With Enhanced, hostnames no longer expire every 30 days
- Use up to 25 host names
- . Remove advertisements from masked web redirects

 $\checkmark$ 

- . Less impacted domains to choose from
- · Offline settings
- . Email and phone support
- And more

**Upgrade to Enhanced Service** 

**Current Package:** 

Not currently active Enhanced user

#### Select Hostnames: \*

25 hostnames (\$24.95)

**ตัวอยางของ dynamic DNS ของ dynu.com (ฟรี)**

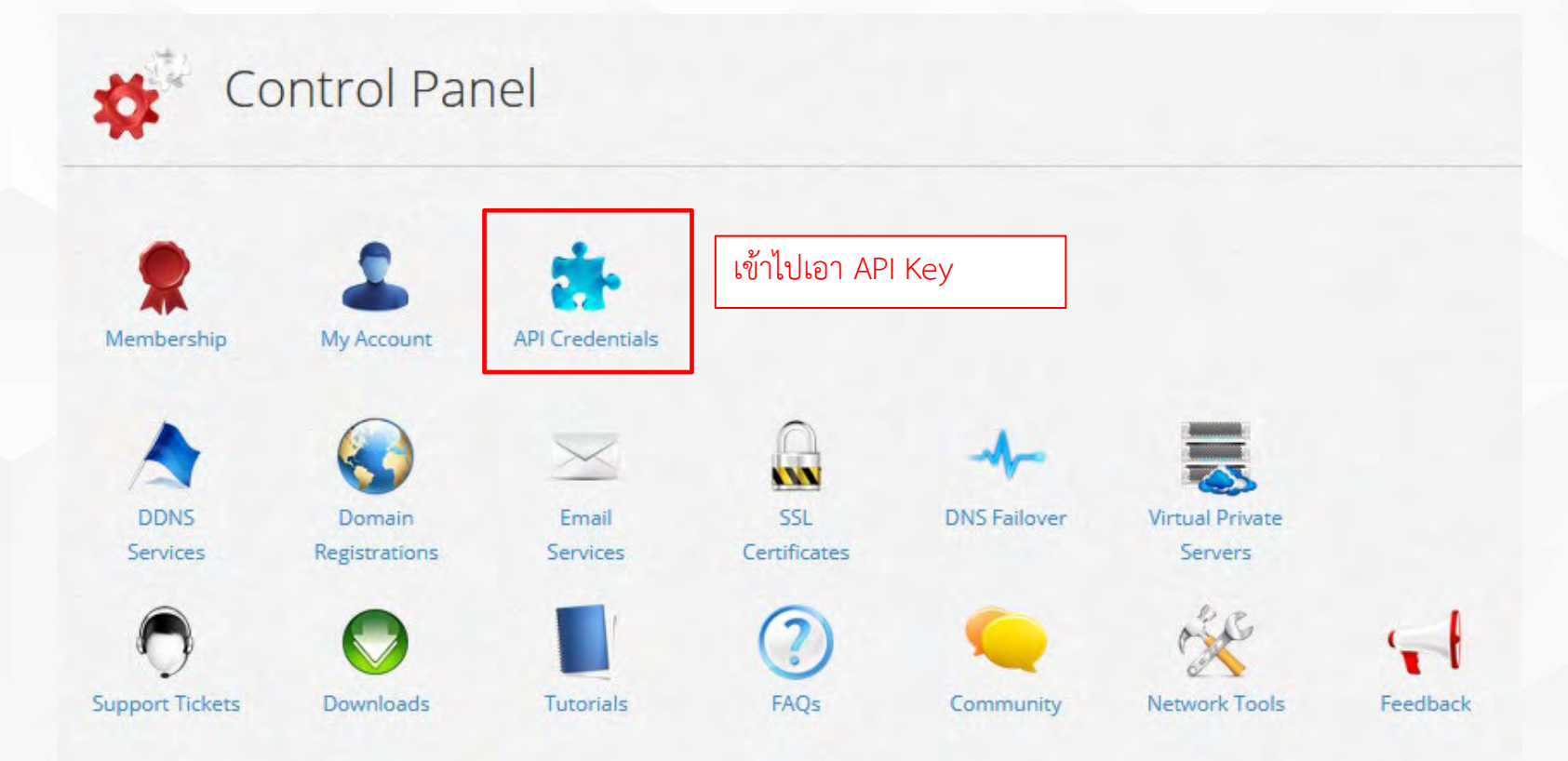

#### **ตัวอยางของ dynamic DNS ของ dynu.com (Free)**

#### OAuth And API Key Details **Live Endpoint API** We provide a REST API so you can manage your services with minimal amount of https://api.dynu.com/v2/ effort. All API access is over HTTPS. In order to maintain compatibility in the future, all requests must specify an API version, which is appended to the URL. **Credential Type 2**  $\check{\phantom{a}}$ **Current Version API Key** The current restful API version is v2. You can authorize using the API Key in the header or through an OAuth token obtained using the /token call. The legacy API G Generate API Credential **X** Cancel (called v1) is no longer available. Requests All requests should include the Accept header set to application/json. All data is sent and received as JSON. Click here to refer to the API documentation. API Credentials Actions <sup>2</sup> Type <sup>2</sup> Details<sup>(?)</sup> API-Key: \*\*\*\*\*\*\*\*\*\*\*\*\*\*\*\*\*\*\*\*\*\*\*\*\*\*\*\*\*\*\*TWV3  $\bullet$ **API Key** 乞 OAuth<sub>2</sub> Client ID: \*\*\*\*\*\*\*\*\*\*\*\*\*\*\*\*\*\*\*\*\*\*\*\*\*\*\*\*\*\*\*\*\*b2dd  $00<sup>-1</sup>$ Secret: \*\*\*\*\*\*\*\*\*\*\*\*\*\*\*\*\*\*\*\*\*\*\*\*\*\*\*4d3V

#### **ตัวอยางของ dynamic DNS ของ dynu.com (Free)**

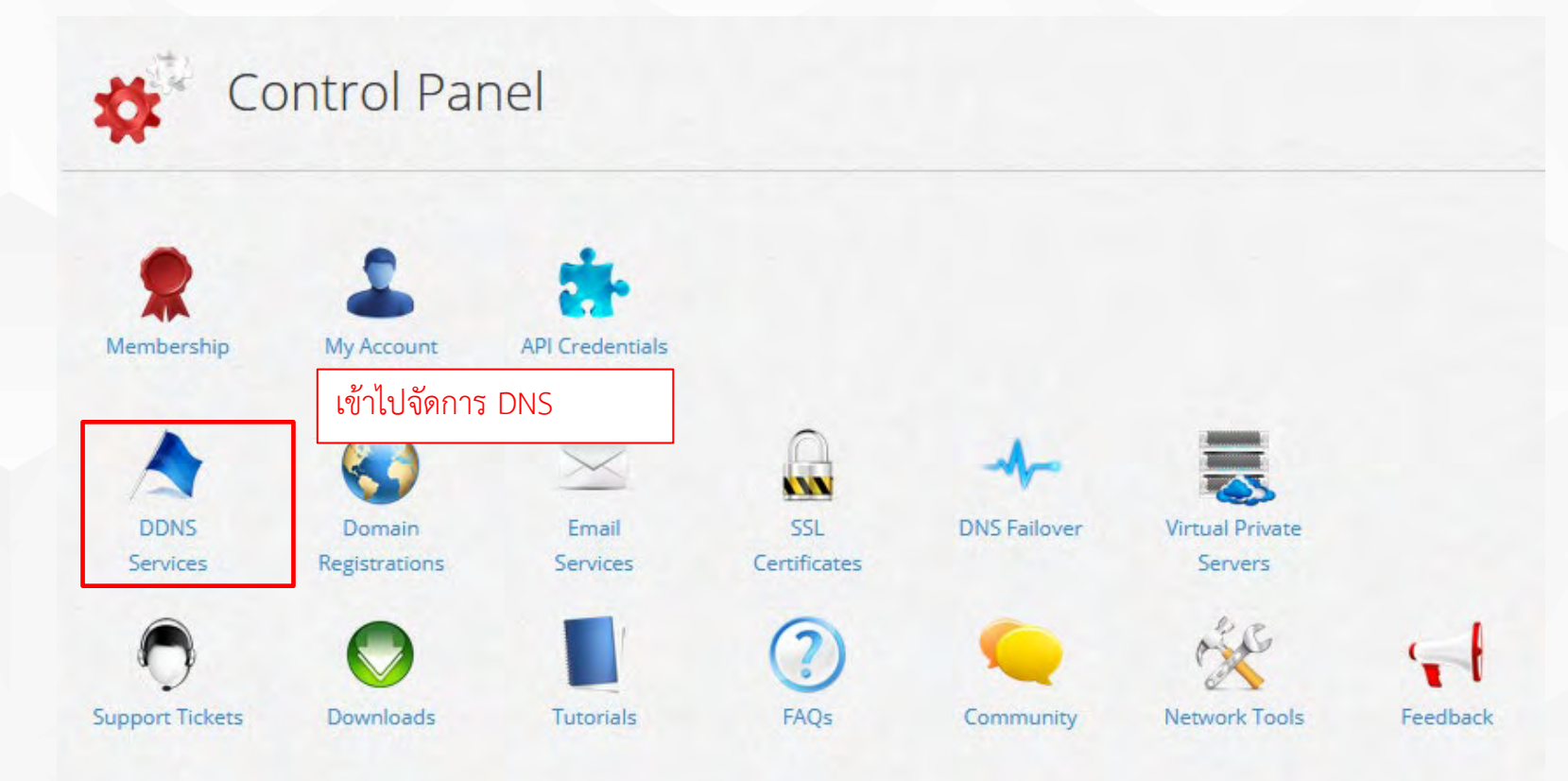

**ตัวอยางของ dynamic DNS ของ dynu.com (Free)**

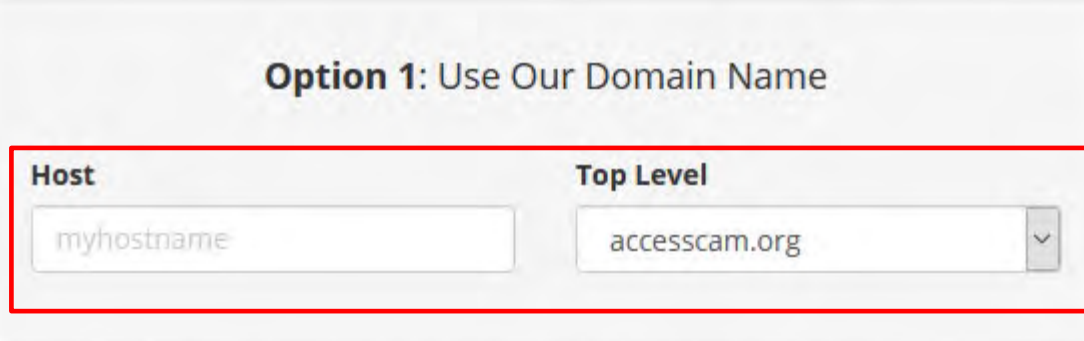

#### **ตัวอยางของ dynamic DNS ของ dynu.com (Free)**

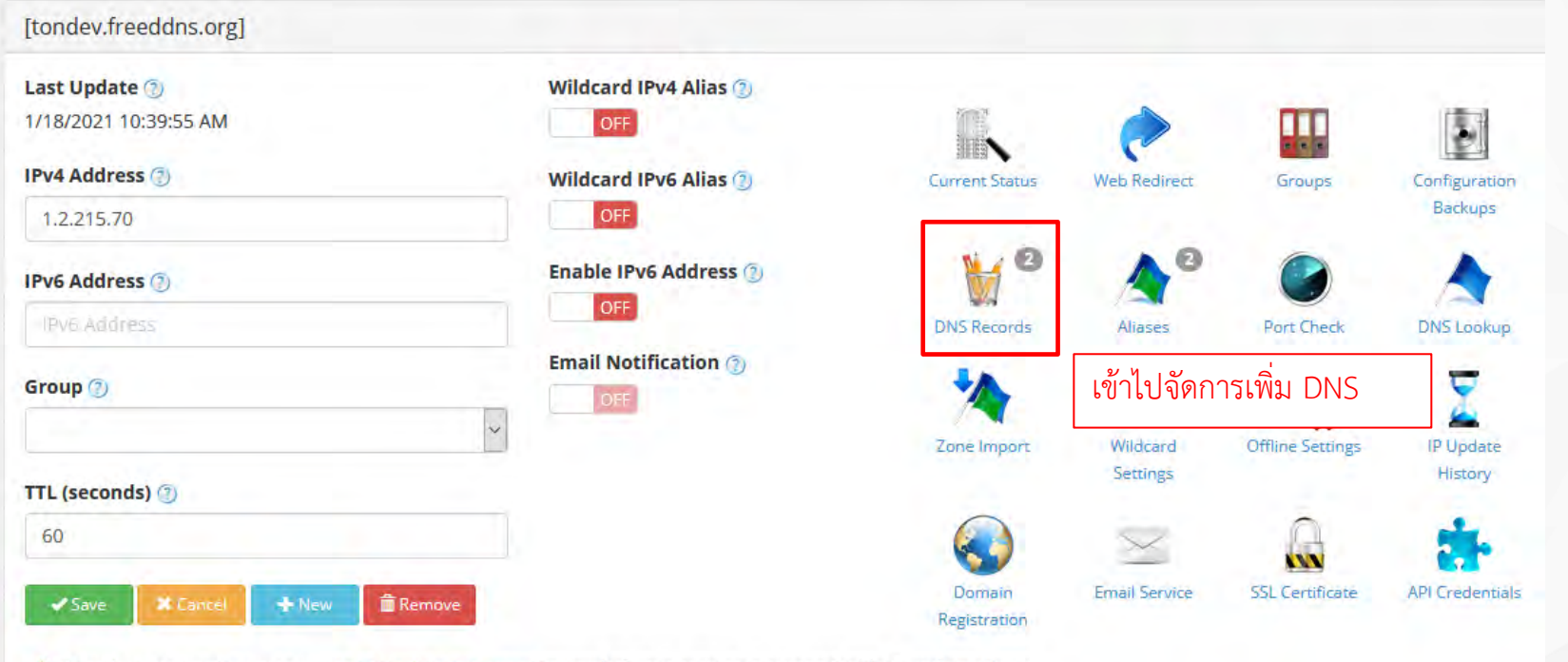

To enhance security, you can use IP Update Password instead of your account password with IP update clients.

### **ตัวอยางของ dynamic DNS ของ dynu.com (Free)**

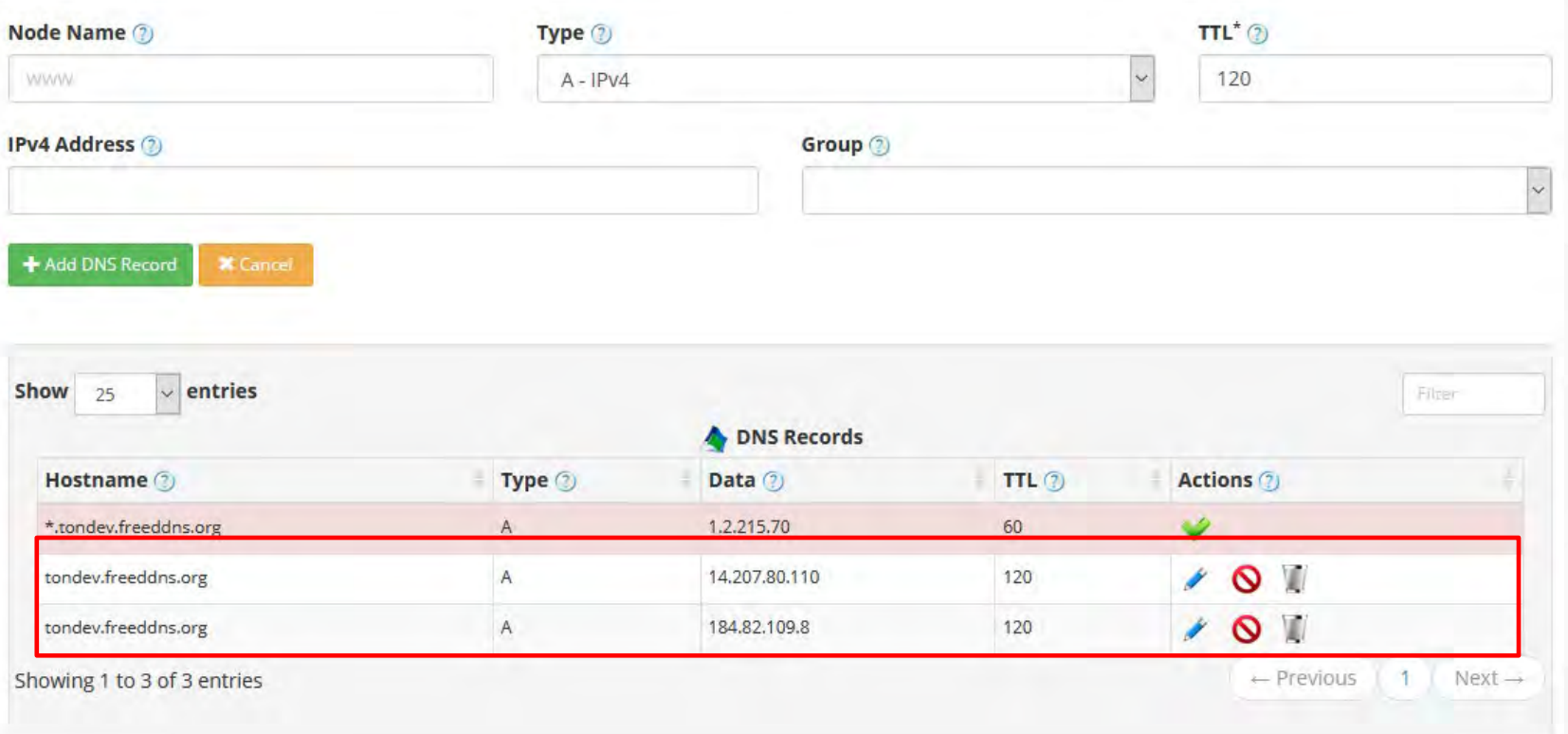

## • วิธีหา ID Record ของ DNS ไปที่ https://www.dynu.com/Support/API

#### Authentication

The two available security schemes are API key and OAuth2 token. The API key never expires, while OAuth2 access tokens obtained using client id and secret expire in 8 hours and must be re-obtained by the calling application.

#### **API Key**

 $(2)$ 

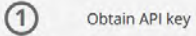

The API key uniquely identifies your account and you can create, reset or clear the key in the API Credentials area of the control panel.

#### Make an API call

With a valid API key in hand, you're ready to make a request to a REST interface. Below is a call to obtain a list of domain names which have DNS service. The simple request uses only the required input fields.

The API key is included in the header of your requests with the following syntax: API-Key: <api-key>.

#### Example /v2/dns request

curl -X GET https://api.dynu.com/v2/dns \ -H "accept: application/json" \ -H "API-Key: <apl-key>"

If the call is successful. Dynu returns a list of domain names along with their basic details. You can find the same list of domain names in the control panel,

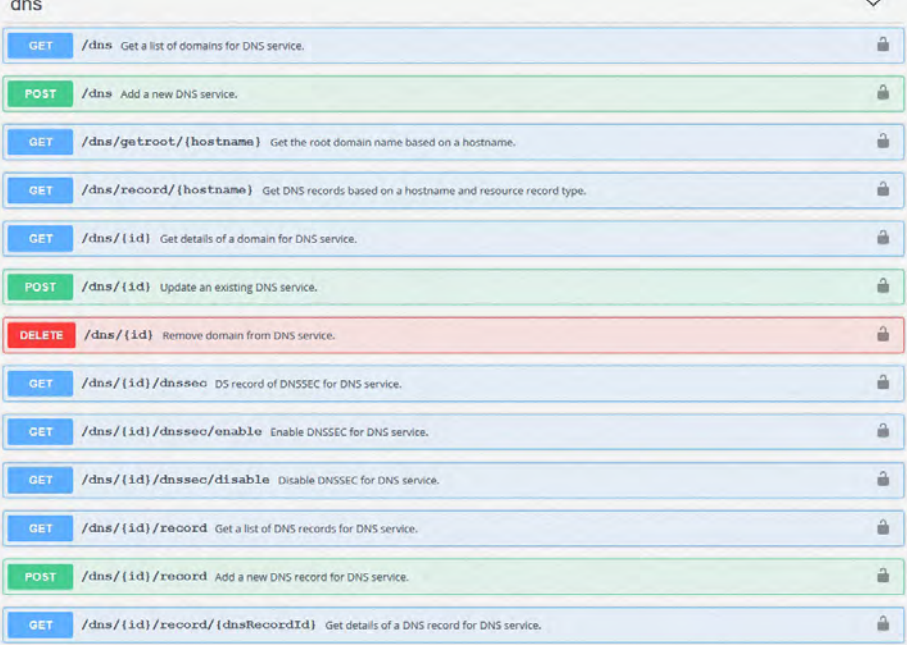

### • ตัวอย่างใน https://www.dynu.com/en-US/Resources/API

#### **EXAMPLE**

or refer to full API documentation

Get the domain with {id} 365321

curl -v https://api.dynu.com/v2/dns/365321 \ -H "accept: application/json" \ -H "API-Key: <api-key>"

#### Response

 $(1)$ 

Responds with status code 200 if successful, returns the details of the domain.

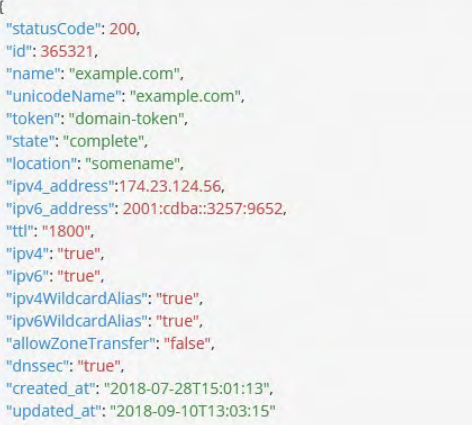

**ตัวเครื่องมือสําหรับทดสอบดึงขอมูล API ใช Extension ของ Browser** 

烧

 $\langle \rangle$ 

- **Firefox**
	- RESTClient
	- RESTED

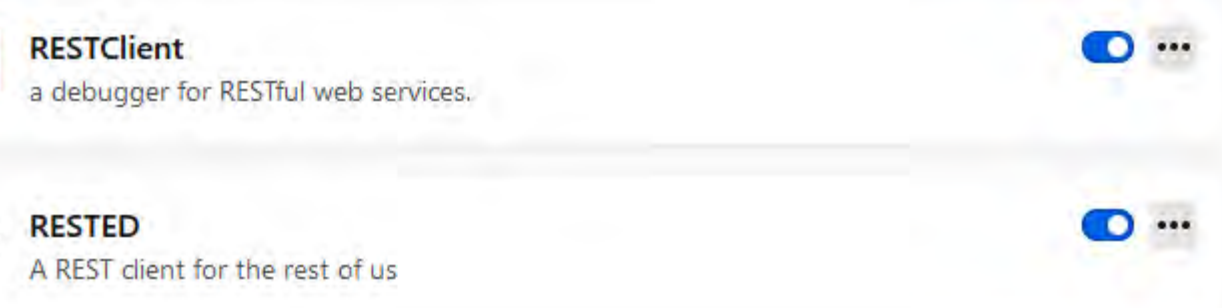

#### **Chrome**

Talend API Tester

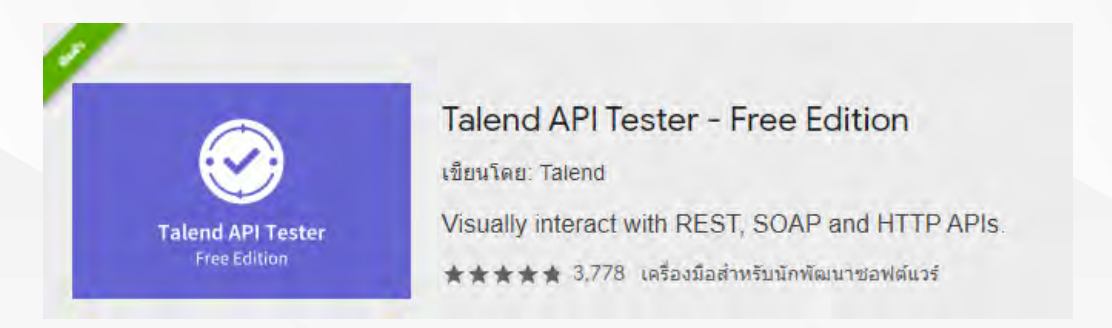

# **ตัวอยางนี้ใช Browser Firefox extension RESTED**

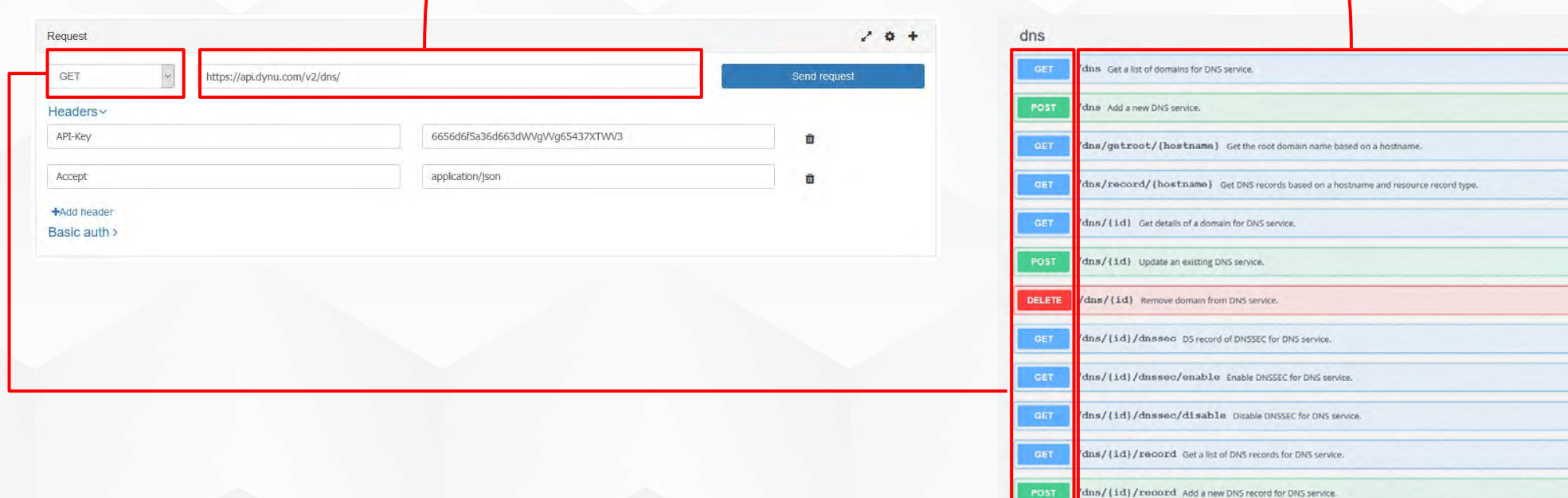

à.

dns/{id}/record/{dnsRecordId} Get details of a DNS record for DNS service.

## **ตัวอยางนี้ใช Browser Firefox extension RESTED**

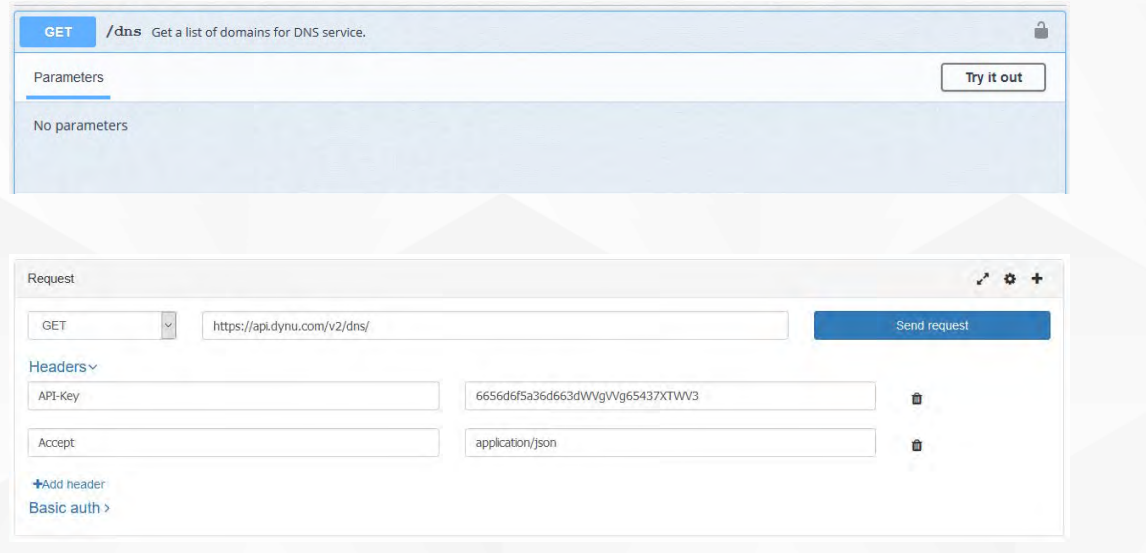

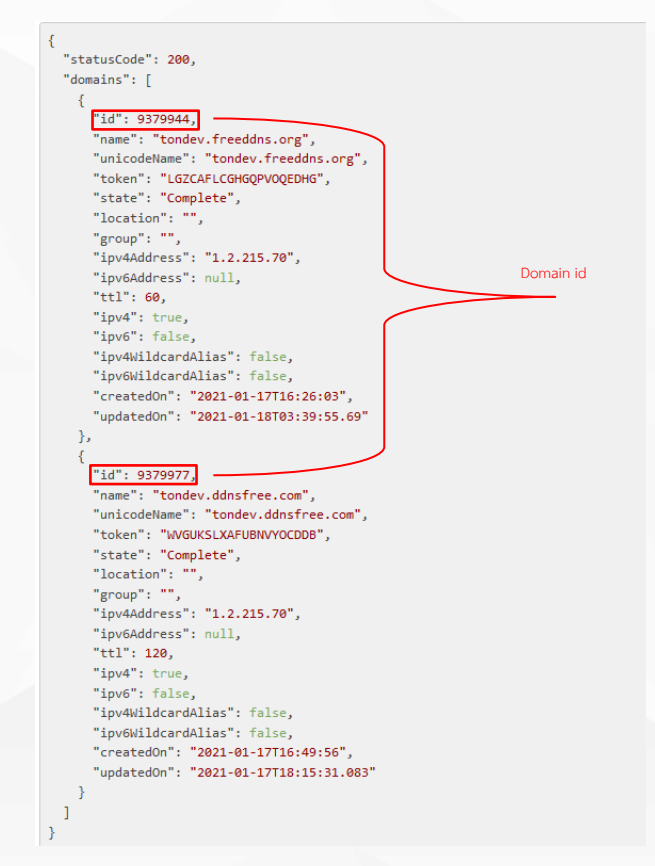

#### **นํา Domain ID มาคนหา Record ID**

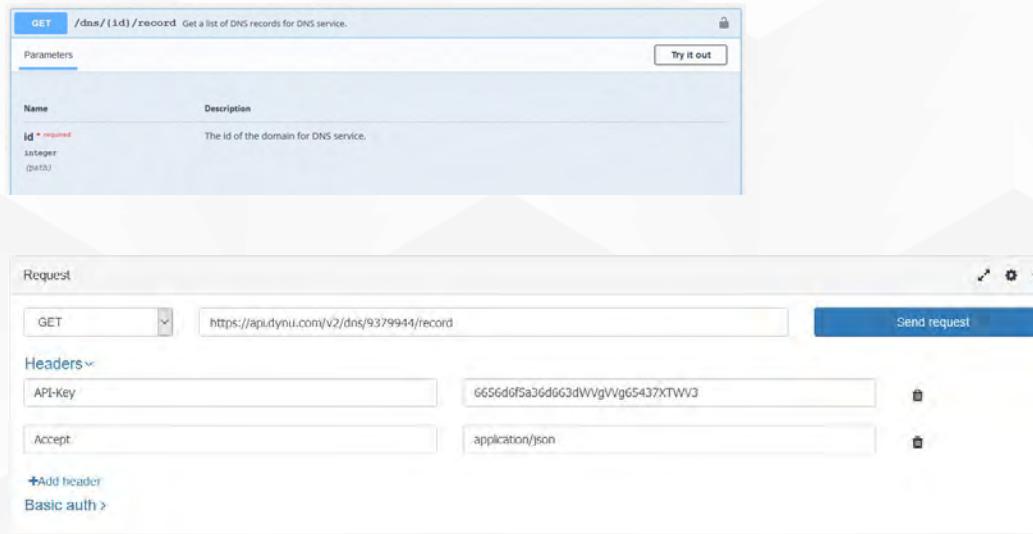

"statusCode": 200, "dnsRecords": [  $\left\{ \cdot \right\}$ "id": 7203433, "domainId": 9379944. "domainName": "tondev.freeddns.org", "nodeName": "", "hostname": "tondev.freeddns.org", "recordType": "SOA", "ttl": 60, "state": true, "content": "tondev.freeddns.org. 60 IN SOA ns1.dynu.com. administrator.dynu.com. 0 3600 900 604800 300", "updatedOn": "2021-01-17T16:26:04", "masterName": "ns1.dynu.com", "responsibleName": "administrator.dynu.com", "refresh": 3600, "retry": 900, "expire": 604800, "negativeTTL": 300 "id": 7203438, "domainId": 9379944, "domainName": "tondev.freeddns.org "nodeName": "", "hostname": "tondev.freeddns.org", "recordType": "A", Record ID"ttl":  $120,$ "state": true, "content": "tondev.freeddns.org. 120 IN A 14.207.80.110", "updatedOn": "2021-01-18T03:35:21", "location": "", "ipv4Address": "14.207.80.110" Ъ.  $"id": 7203440,$ "domainId": 9379944, "domainName": "tondev.freeddns.org", "nodeName": "", "hostname": "tondev.freeddns.org",  $"recordType": "A",$ "ttl":  $120,$ "state": true, "content": "tondev.freeddns.org. 120 IN A  $184.82.109.8"$ , "updatedOn": "2021-01-18T03:39:49", "location": "", "ipv4Address": "184.82.109.8"

### **นํา Record ID ใสใน Scripting กับระบุ Domain ID**

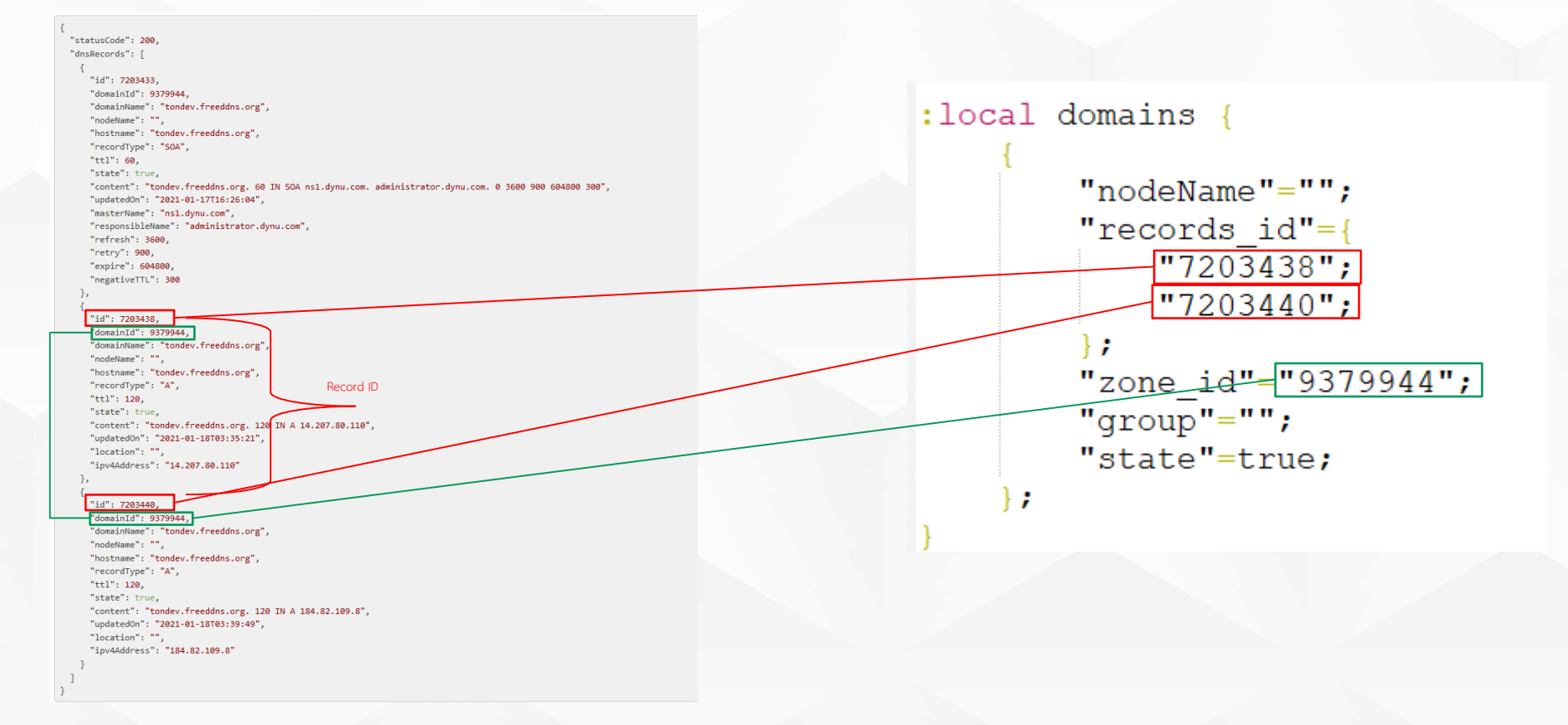

#### **ทดสอบรัน Script และ lookup**

#### [admin@MikroTik] > /system script run dynDNSroundRobinDynu

status: finished downloaded: 0KiBC-z pause] total: OKiB duration: 0s

status: finished downloaded: 0KiBC-z pause] total: OKiB duration: 0s

Non-authoritative answer: Name: tondev.freeddns.org<br>Addresses: 14.207.80.110 184.82.109.8

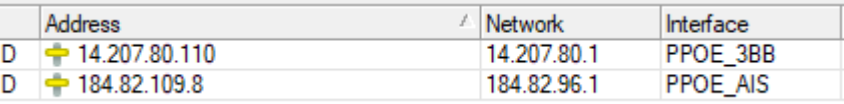

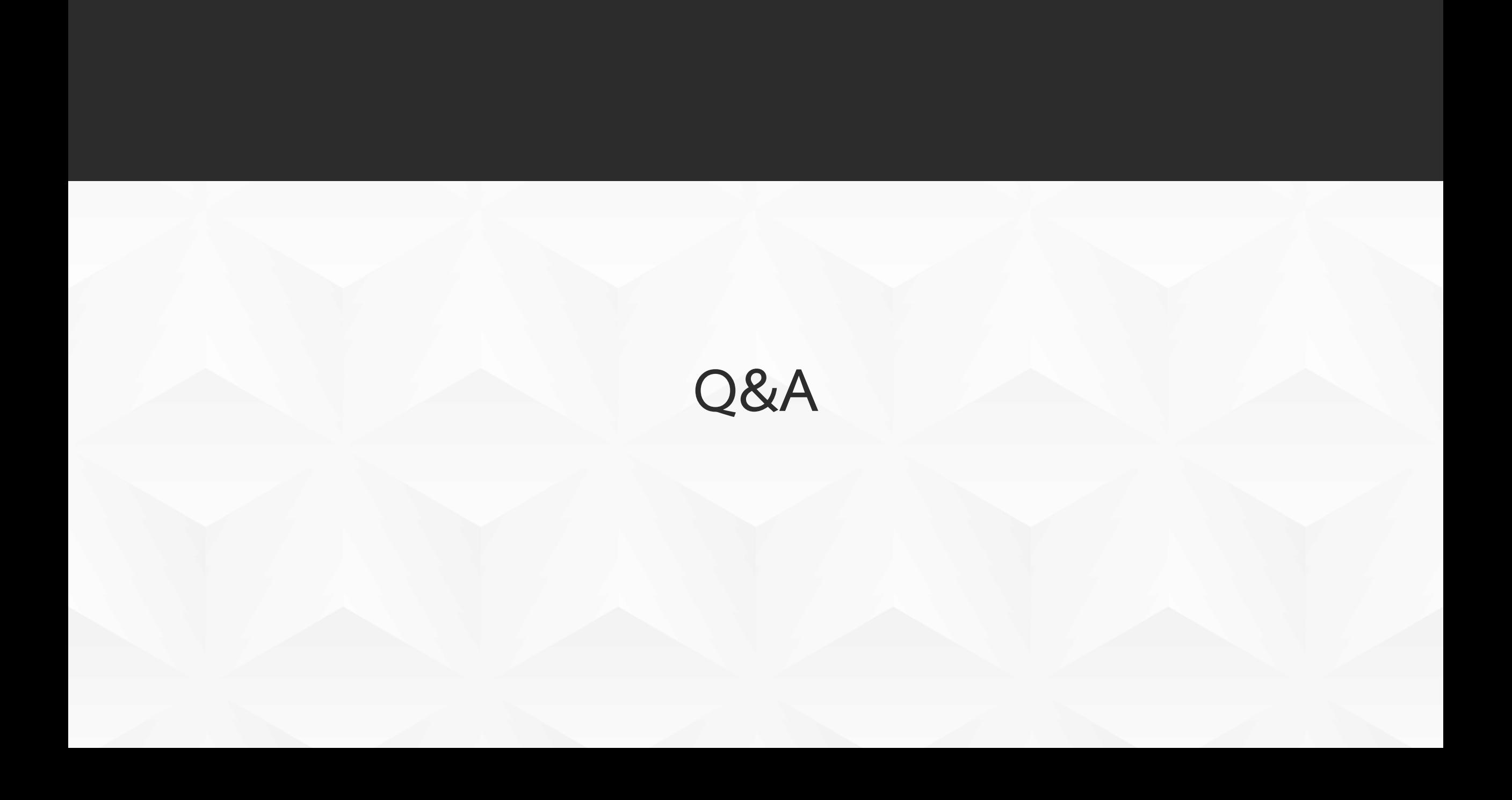